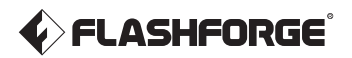

# Kurzanleitung

Adventurer 5M Pro

#### **A** WARNUNG

- 1. Bitte verwenden Sie diese Anleitung für die erstmalige Einrichtung des Druckers.
- 2. Achtung! Vermeiden Sie während des Betriebs den Kontakt mit der Heizdüse.
- 3. Bewegliche Teile im Drucker können Verletzungen verursachen. Tragen Sie während des Betriebs keine Handschuhe oder andere Gegenstände, die sich verfangen könnten.

 $\blacktriangle$  Sicherheitshinweis

Schalten Sie den Drucker nicht ein, bevor die Installation abgeschlossen ist.

## Auspacken

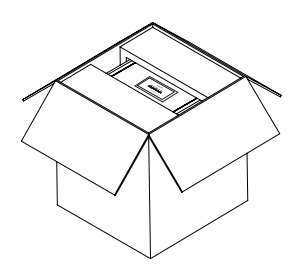

- 3. Nehmen Sie die Maschine aus dem Karton heraus, platzieren Sie sie auf einer ebenen Arbeitsfläche und entfernen Sie die Verpackungsbeutel und Klebebänder.
	-

5. Filament und Stromkabel aus dem Kammer-Schaumstoff nehmen. Den inneren Schaumstoff vom Extruder abnehmen. Die Frontklappe öffnen und den Schaumstoff und die Zubehörbox entnehmen.

1. Öffnen Sie den Karton. 2. Entfernen Sie die obere Schaumstoffverpackung, die Kurzanleitung und die After-Sales-Service- Karte.

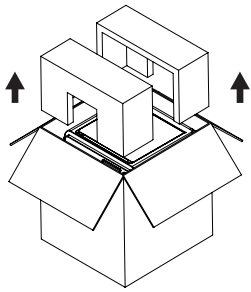

4. Öffnen Sie die obere Maschinenabdeckung und entfernen Sie den innen liegenden Schaumstoff.

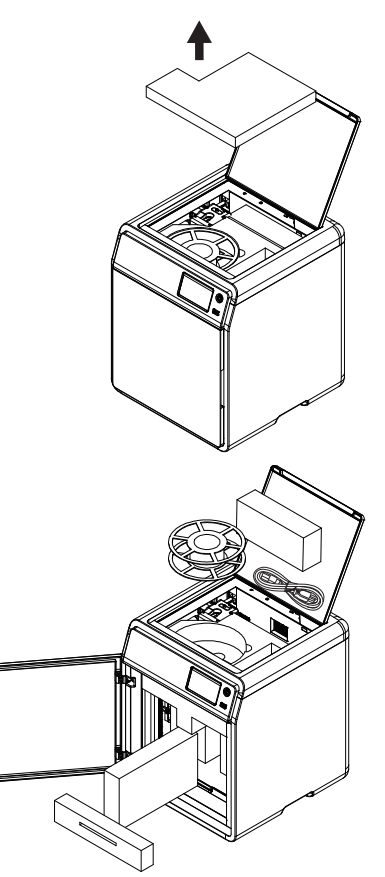

6. Den Kammerschaumstoff in Pfeilrichtung bewegen.

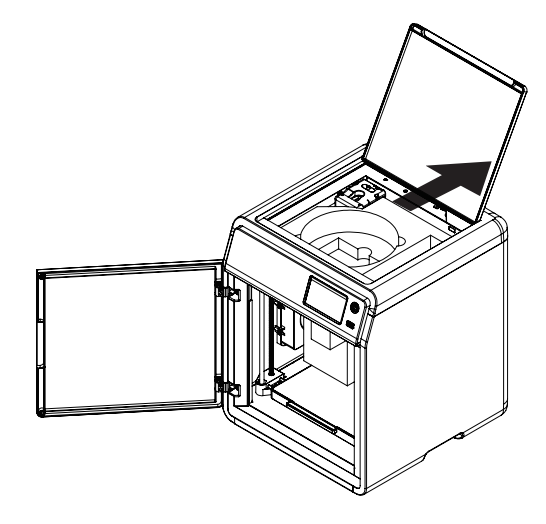

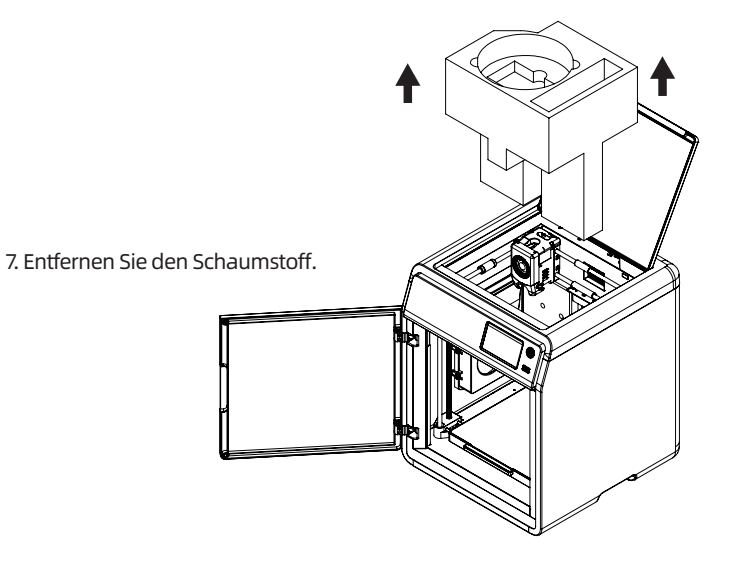

# Packliste

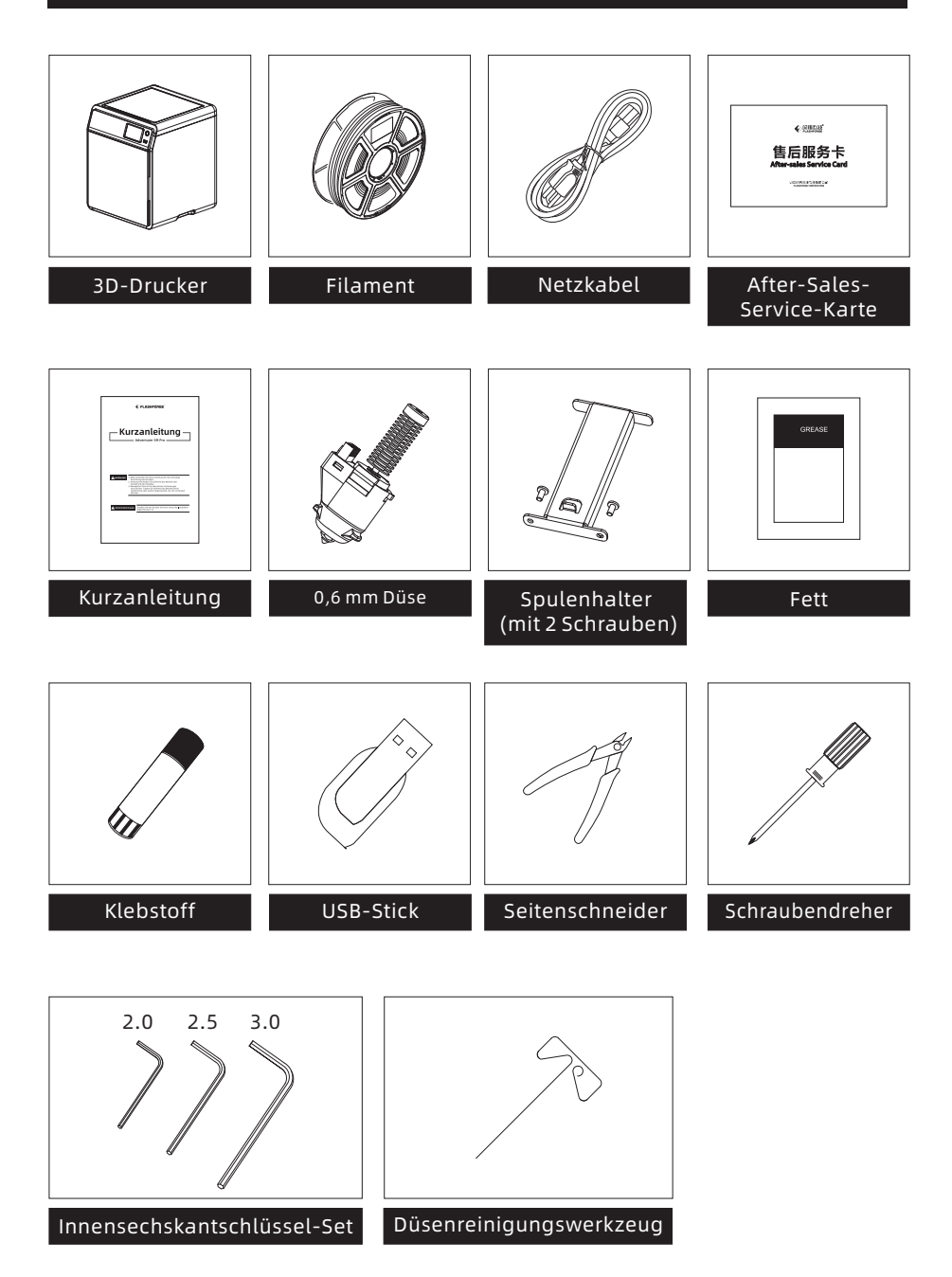

# Druckerkomponenten

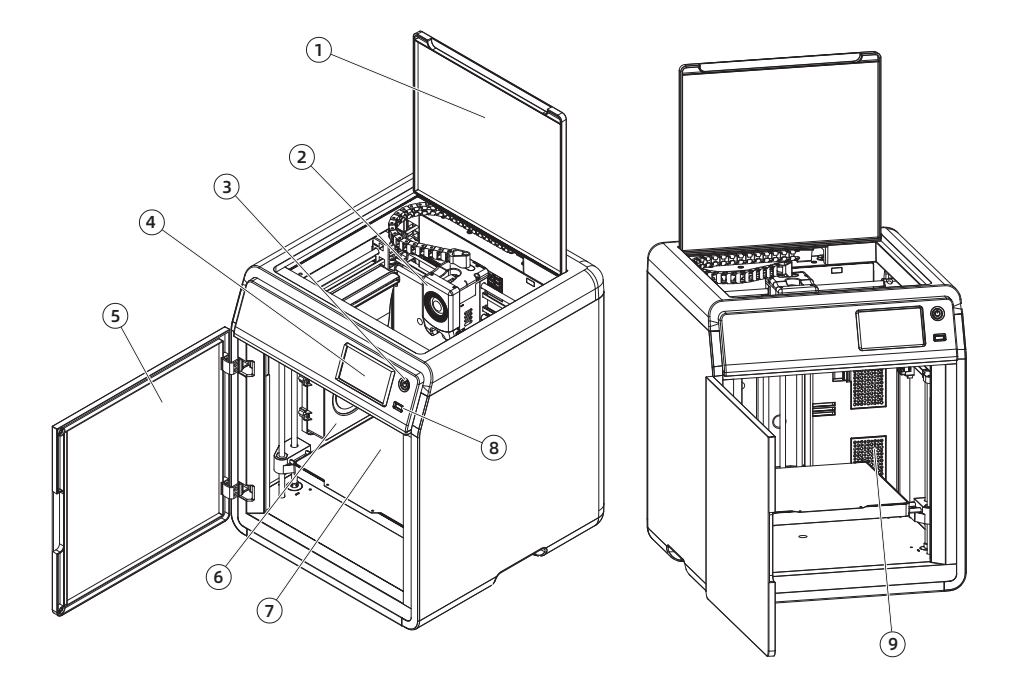

- 1. Obere Maschinenabdeckung
- 2. Extruder
- 3. Schalter
- 4. Touchscreen
- 5. Tür
- 6. Hilfskühlventilator
- 7. Druck Plattform
- 8. USB-Anschluss
- 9. Luftfilter
- 10. Schraubenlöcher für Spulenhalter
- 11. Ethernet-Anschluss
- 12. Netzschalter
- 13. Stromversorgung Anschlussbuchse

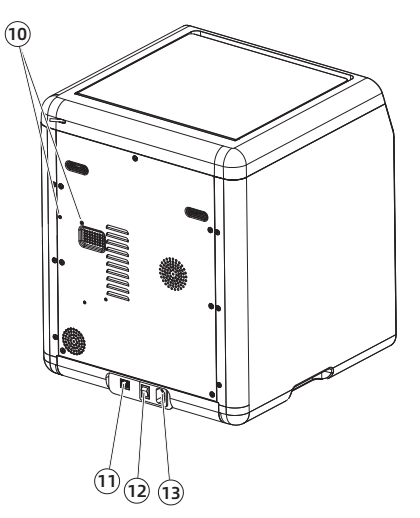

# Spulenhalterung installieren

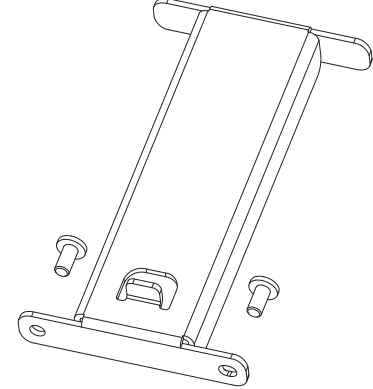

1. Entnehmen Sie die beiden Schrauben und den Spulenhalter aus dem Zubehör Karton.

2. Befestigen Sie den Spulenhalter mit den beider Schrauben an der im Bild gezeigten Position.

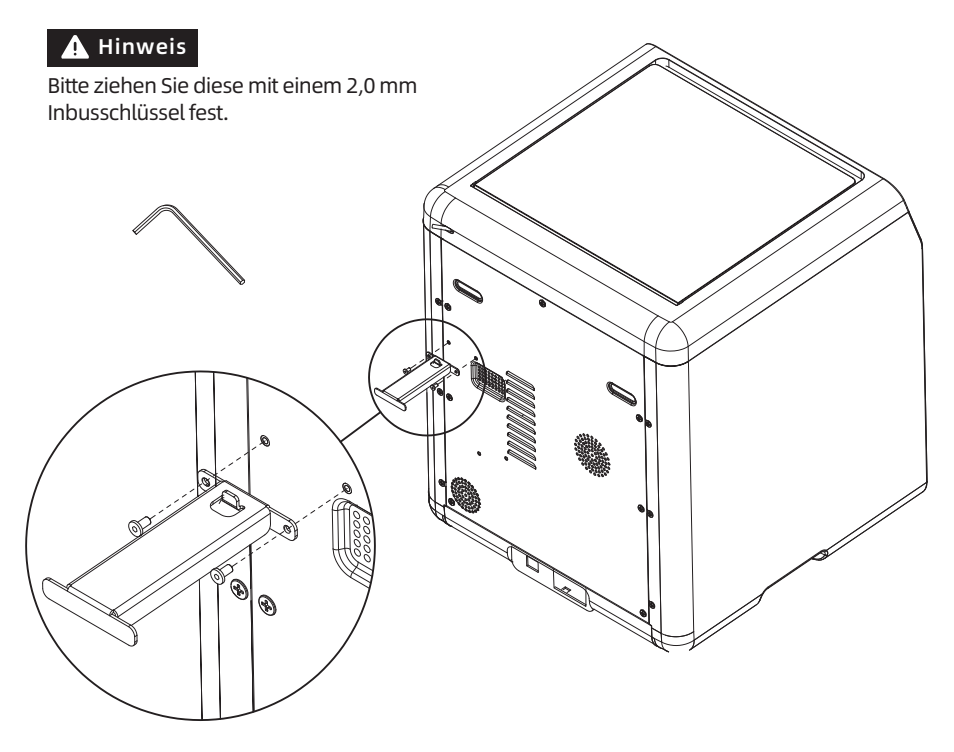

# Entsperren der Druck Plattform

#### Hinweis Bitte stellen Sie sicher, dass die Plattform sauber ist.

Verwenden Sie einen 2,0 mm Inbusschlüssel um die vier Schrauben zu entfernen, die die Druck Plattform fixieren (wie durch den Pfeil angezeigt).

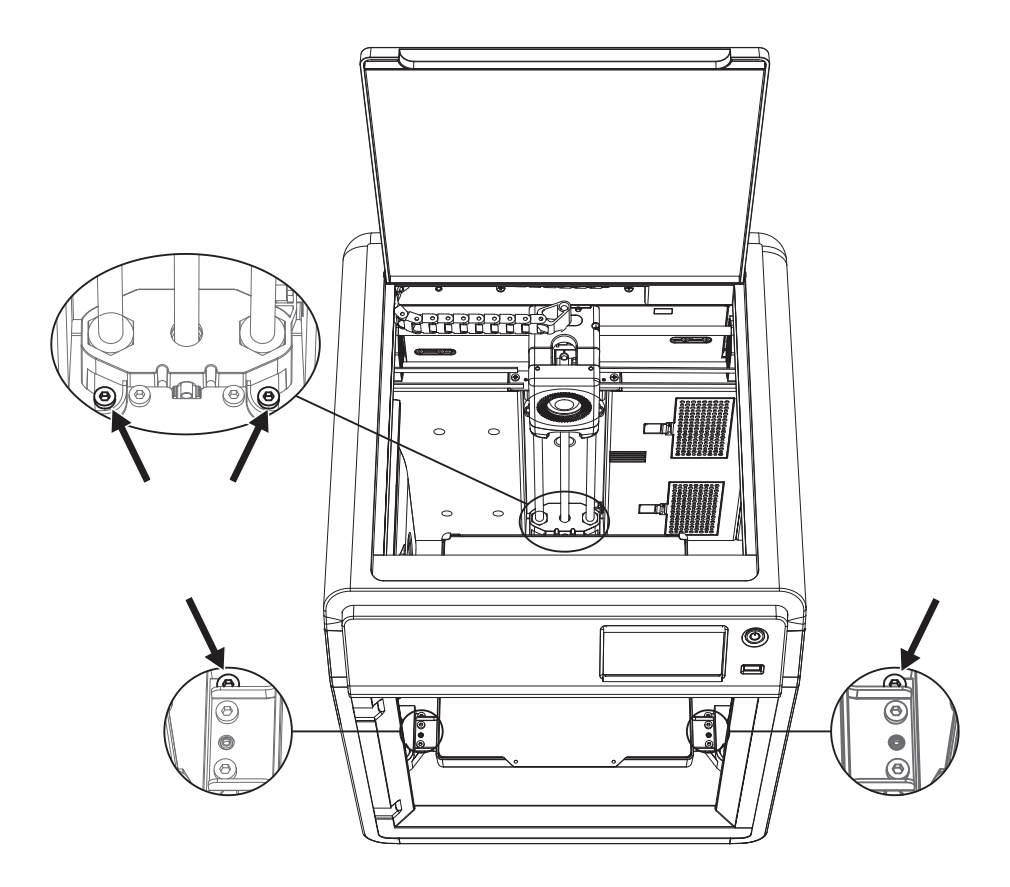

#### Erster Druck

- \* Das Erscheinungsbild des Bilschirms kann sich bei einem Firmware-Upgrade ändern.
- 1. Schließen Sie die Stromversorgung an, schalten Sie den Netzschalter ein und drücken Sie den Frontschalter um die Maschine zu starten.

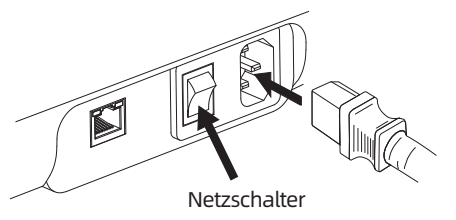

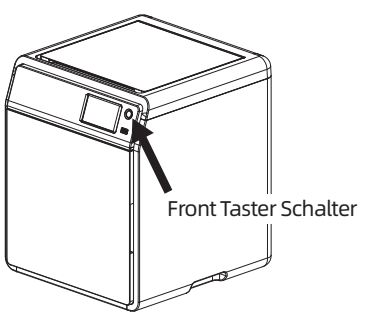

- 2. Folgen Sie der Anleitung auf dem Bildschirm und wählen Sie die Sprache aus.
- Sprache auswählen 中文 English 日本語 Français Español 하국인
- 3. Klicken Sie gemäß den Bildschirmanweisungen auf [Weiter], und die Maschine führt die erste Kalibrierung durch. Vibrationen und Geräusche während der Kalibrierung sind normal. (Hinweis: Bitte stellen Sie sicher, dass die Maschine auf einer stabilen Oberfläche steht und während der Kalibrierung nicht bewegt wird.)

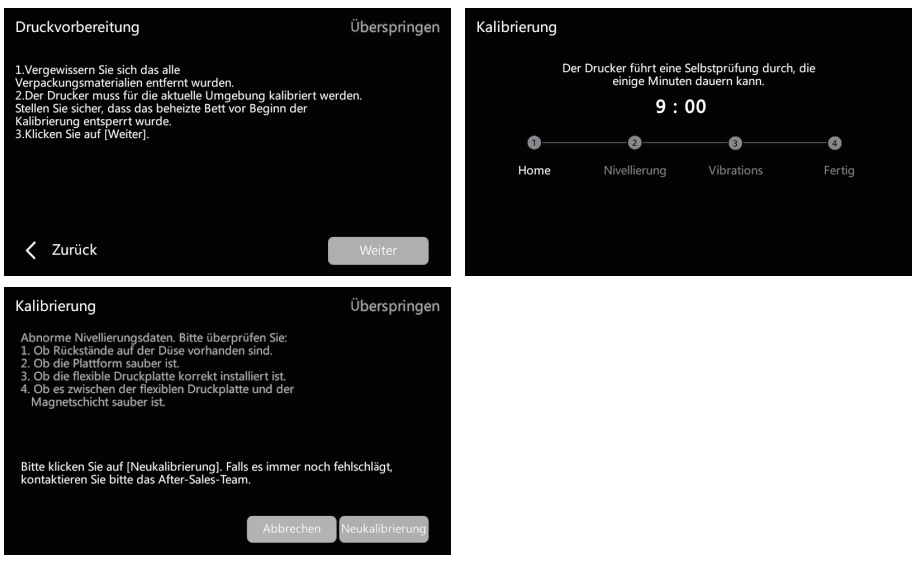

4. Filament gemäß der Bildschirmanzeige laden:

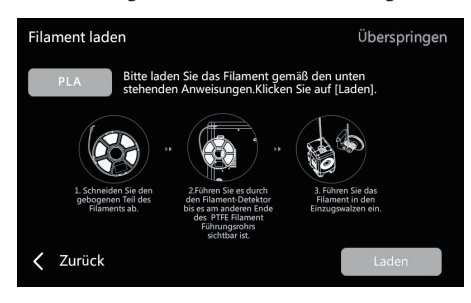

a. Schneiden Sie den gebogenen Teil des Filamentendes ab.

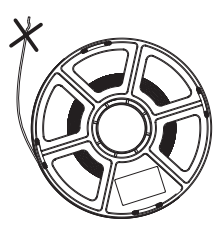

b. Hängen Sie das Filament am Spulenhalter ein. Führen Sie es durch den Filament-Detektor bis es am anderen Ende des Filamentführungsrohrs sichtbar ist. Drücken Sie es vorwärts zum Einzugswalzen, bis es nicht weitergeht. (Bitte verwenden Sie PLA-Filament für den ersten Druck bei der erstmaligen Einrichtung).

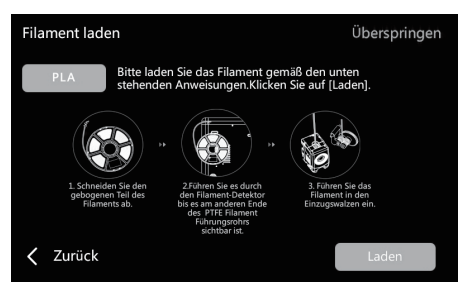

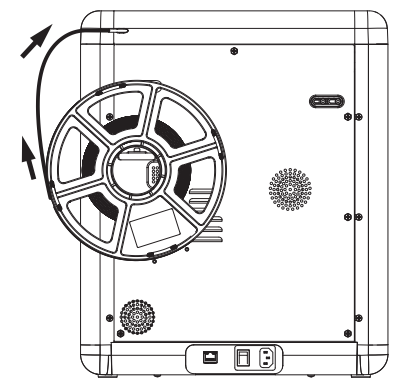

C1. Klicken Sie auf [Laden] und wählen Sie [PLA] C2. Warten Sie bis sich der Extruder aufheizt hat. für den ersten Druck aus.

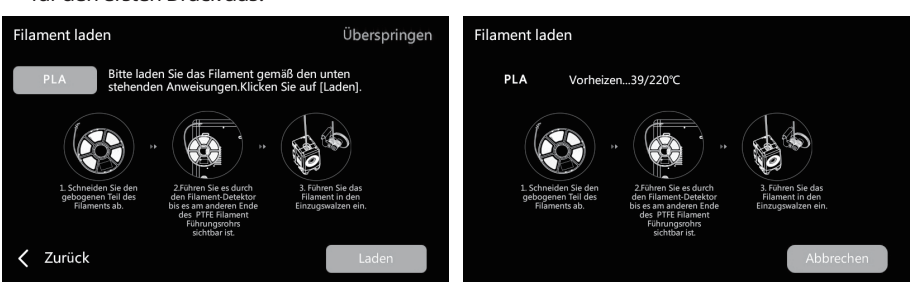

C3. Die Zuführung beginnt nach dem Aufheizen. Erfolgreiches Extrudieren des Filaments aus der Düse zeigt ein erfolgreiches Laden an. Kontrollieren Sie abschließend ob das Filamentführungsrohr ordnungsgemäß eingesetzt ist.

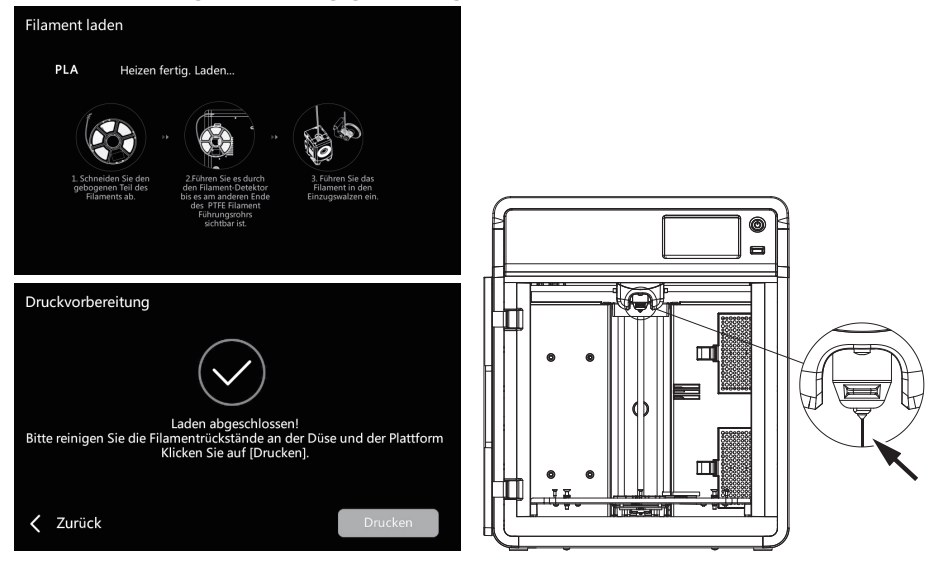

Wenn kein Filament extrudiert wird, führen Sie das Filament manuell in den Einlass ein und klicken Sie auf [Zurück], um es erneut zu versuchen. Überprüfen Sie die Filamentbewegung bis sie ausgestoßen wird. Hinweis

5. Bitte entfernen Sie die Filamentrückstände von der Düse und der Plattform. Benutzer müssen Kleber auf die Plattform auftragen um die Haftung beim ersten Druck zu verbessern.

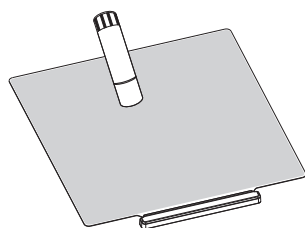

6. Klicken Sie auf [Drucken], und die Maschine beginnt mit dem Druck der integrierten Datei (für PLA-Material konfiguriert).

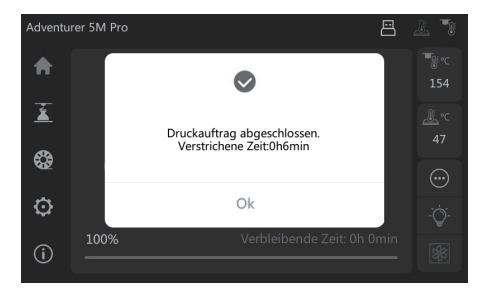

# Parameter

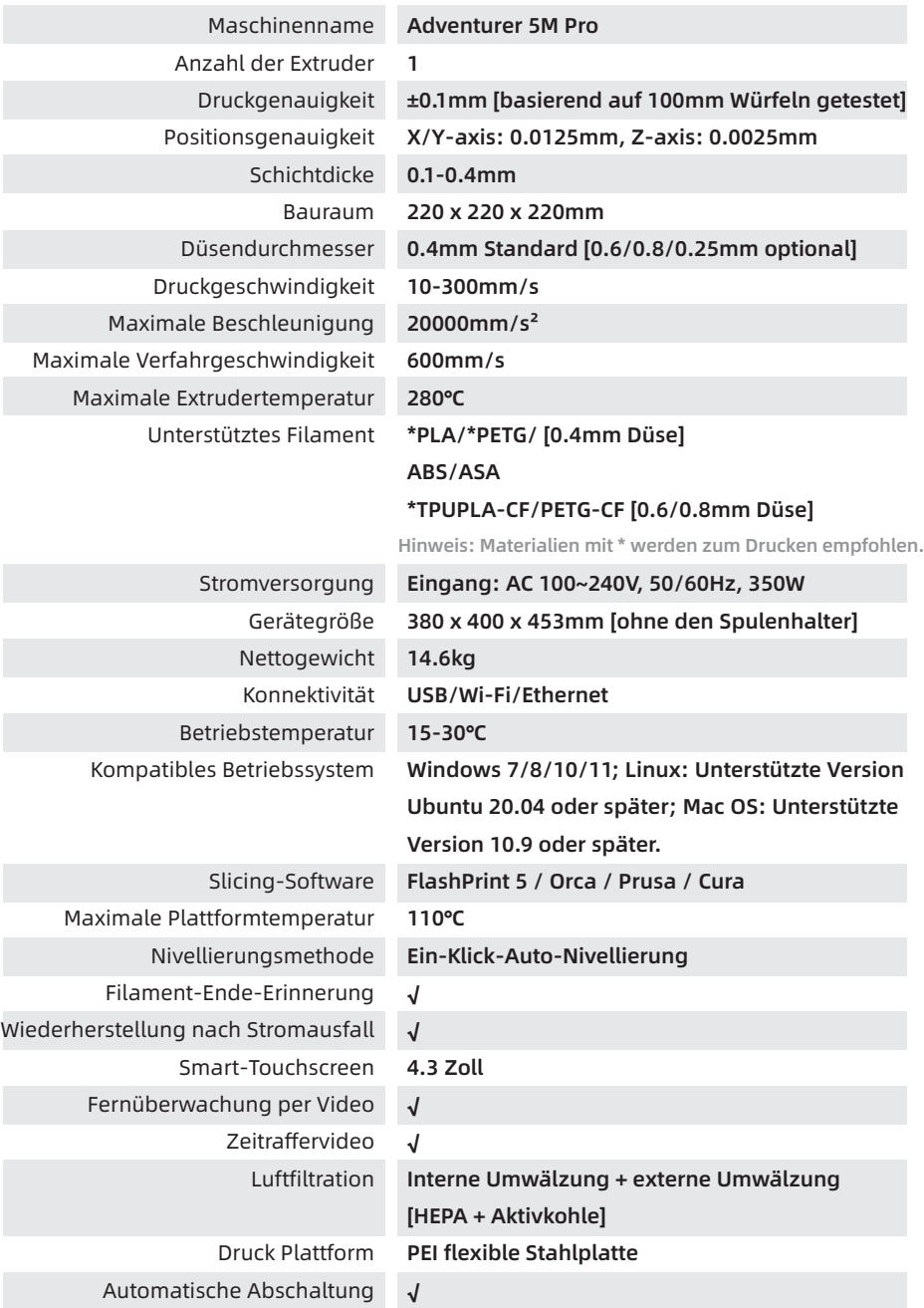

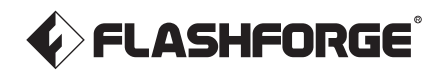

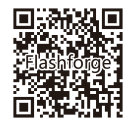

Folgen Sie uns

## Zhejiang Flashforge 3D Technology Co., Ltd.

Adresse: 3rd Floor, Building 2, No. 8 South Daxing Street, Tangxia Town, Dongguan City, Guangdong Province

Service-Hotline: +86 579 82273989

support@flashforge.com